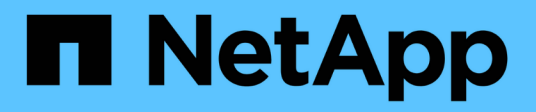

# **Gestione dei moduli Perl e Perl**

OnCommand Workflow Automation 5.0

NetApp April 19, 2024

This PDF was generated from https://docs.netapp.com/it-it/workflow-automation-50/windows-install/taskconfigure-your-preferred-perl-interpreter.html on April 19, 2024. Always check docs.netapp.com for the latest.

# **Sommario**

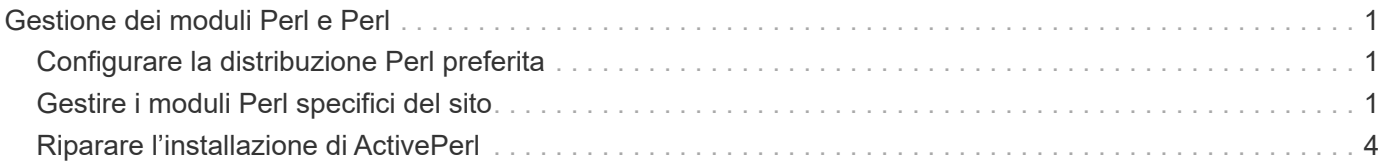

# <span id="page-2-0"></span>**Gestione dei moduli Perl e Perl**

OnCommand Workflow Automation (Wfa) supporta i comandi Perl per le operazioni del workflow. ActivePerl 5.16 viene installato e configurato sul server WFA quando si installa WFA. È possibile installare e configurare i moduli Perl Distribution e Perl preferiti.

Oltre ad ActivePerl, i moduli Perl richiesti dal NetApp Manageability SDK vengono installati anche quando si installa Wfa. I moduli Perl NetApp Manageability SDK sono necessari per eseguire correttamente i comandi Perl.

# <span id="page-2-1"></span>**Configurare la distribuzione Perl preferita**

Per impostazione predefinita, ActivePerl viene installato con OnCommand Workflow Automation (WFA). Se si desidera utilizzare un'altra distribuzione Perl, è possibile configurare la distribuzione Perl preferita in modo che funzioni con WFA.

# **Di cosa hai bisogno**

È necessario aver installato la distribuzione Perl richiesta sul server WFA.

# **A proposito di questa attività**

Non disinstallare o sovrascrivere l'installazione predefinita di ActivePerl. È necessario installare la distribuzione Perl preferita in una posizione separata.

### **Fasi**

- 1. Aprire Esplora risorse e accedere alla seguente directory: WFA\_install\_location\WFA\bin\
- 2. Fare doppio clic su ps.cmd file.

Viene visualizzato un prompt dell'interfaccia a riga di comando (CLI) PowerShell con i moduli ONTAP e WFA caricati.

3. Quando richiesto, immettere quanto segue:

Set-WfaConfig -Name CustomPerl -PerlPath CustomPerlPath

# **Esempio**

Set-WfaConfig -Name CustomPerl -PerlPath C:\myperl\perl.exe

4. Quando richiesto, riavviare i servizi WFA.

# <span id="page-2-2"></span>**Gestire i moduli Perl specifici del sito**

È possibile utilizzare ActiveState Perl Package Manager (PPM) per gestire i moduli Perl specifici del sito. È necessario installare i moduli Perl specifici del sito all'esterno della directory di installazione di OnCommand Workflow Automation (Wfa) per evitare l'eliminazione dei moduli Perl durante un aggiornamento Wfa.

# **A proposito di questa attività**

Utilizzando la variabile di ambiente PERL5LIB, è possibile configurare l'interprete Perl installato sul server

WFA per utilizzare i moduli Perl.

L'installazione del modulo Try-Tiny Perl nell'area utente in c: Viene utilizzata come esempio in questa procedura. Questa area utente non viene eliminata quando si disinstalla WFA ed è possibile riutilizzarla dopo la reinstallazione o l'aggiornamento di WFA.

#### **Fasi**

1. Impostare la variabile di ambiente PERL5LIB nella posizione in cui si desidera installare i moduli Perl.

### **Esempio**

c:\>echo %PERL5LIB%

c:\Perl

2. **Opzionale:** verificare che l'area del modulo Perl non sia inizializzata utilizzando ppm area list.

#### **Esempio**

```
c:\Program Files\NetApp\WFA\Perl64\bin>ppm area list
```
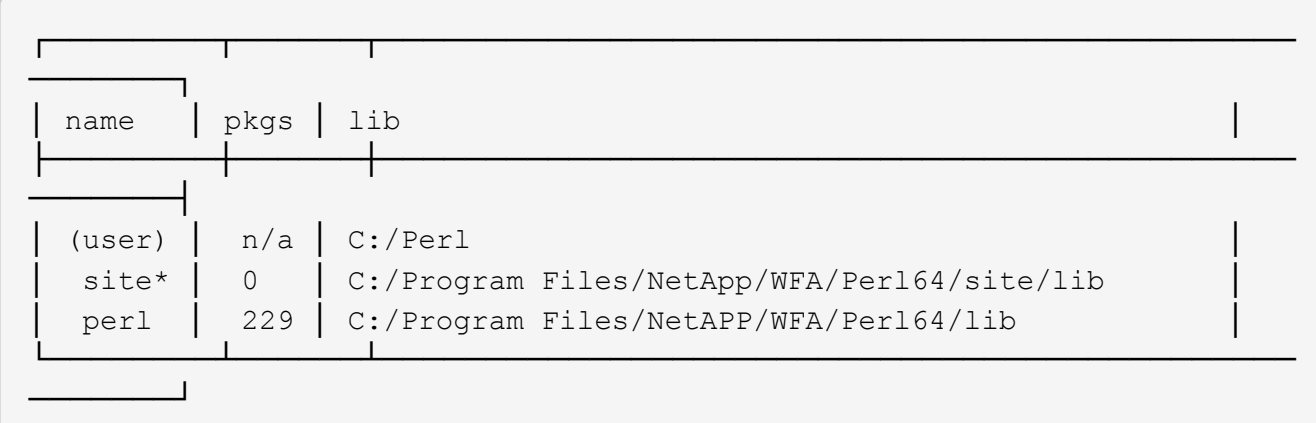

3. Inizializzare l'area del modulo Perl utilizzando ppm area init user.

#### **Esempio**

```
c:\Program Files\NetApp\WFA\Perl64\bin>ppm area init user
```
Syncing user PPM database with .packlists...done

4. **Opzionale:** verificare che l'area del modulo Perl sia inizializzata utilizzando ppm area list.

#### **Esempio**

```
c:\Program Files\NetApp\WFA\Perl64\bin>ppm area list
```
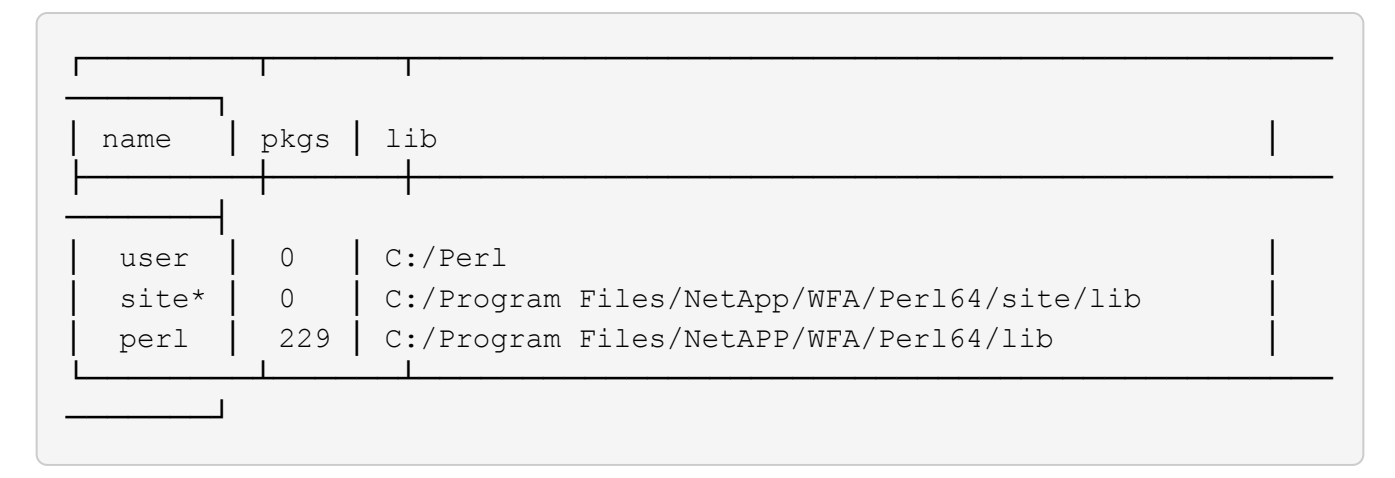

- 5. Aggiungere i repository richiesti e installare i pacchetti richiesti.
	- a. Aggiungere il repository richiesto utilizzando ppm repo add.

#### **Esempio**

```
c:\Program Files\NetApp\WFA\Perl64\bin>ppm repo add
http://ppm4.activestate.com/MSWin32-x64/5.16/1600/package.xml
```

```
Downloading ppm4.activestate.com packlist...done
Updating ppm4.activestate.com database...done
Repo 1 added.
```
b. **Opzionale:** verificare che il repository richiesto venga aggiunto utilizzando ppm repo list.

#### **Esempio**

```
c:\Program Files\NetApp\WFA\Perl64\bin>ppm repo list
```
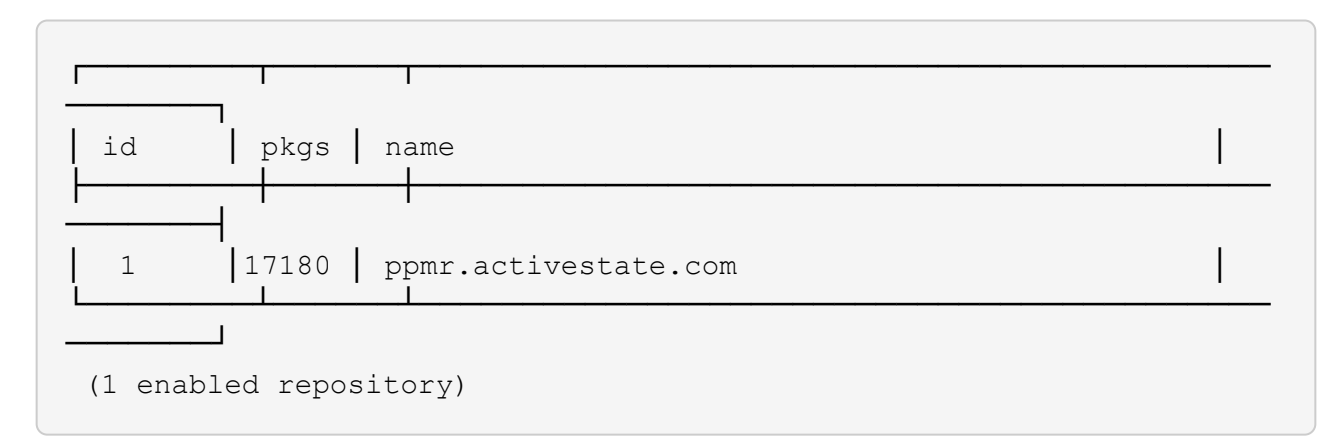

c. Installare il modulo Perl richiesto utilizzando ppm install.

#### **Esempio**

c:\Program Files\NetApp\WFA\Perl64\bin>ppm install Try-Tiny --area user

```
Downloading ppm4.activestate.com packlist...done
Updating ppm4.activestate.com database...done
Downloading Try-Tiny-0.18...done
Unpacking Try-Tiny-0.18...done
Generating HTML for Try-Tiny-0.18...done
Updating files in user area...done
     2 files installed
```
d. **Opzionale:** verificare che il modulo Perl richiesto sia installato utilizzando ppm area list.

### **Esempio**

```
c:\Program Files\NetApp\WFA\Perl64\bin>ppm area list
```
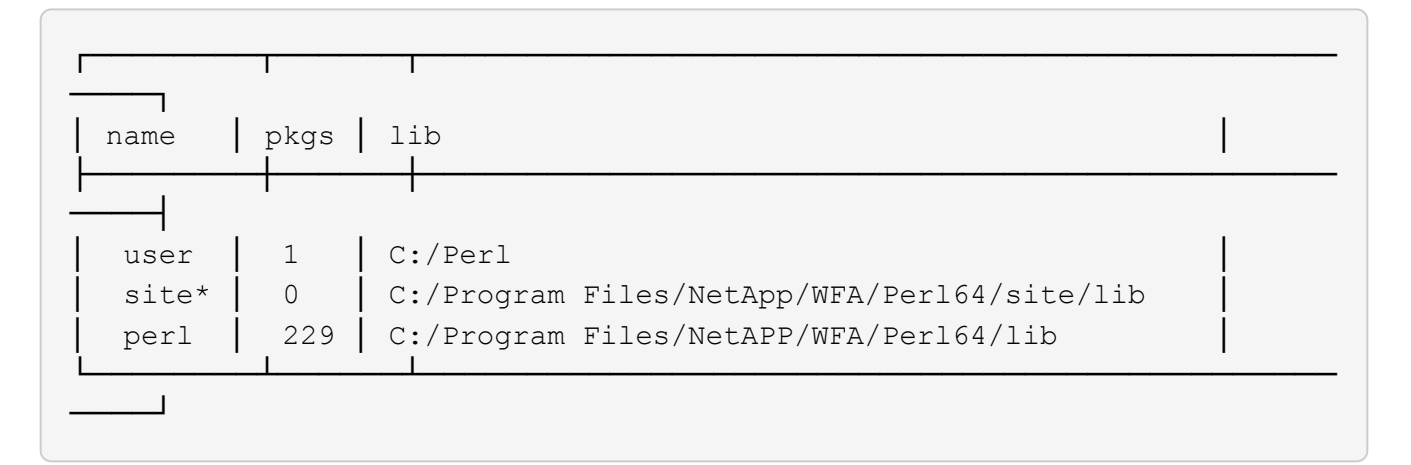

# <span id="page-5-0"></span>**Riparare l'installazione di ActivePerl**

ActiveState ActivePerl viene installato sul server OnCommand Workflow Automation (WFA) quando si installa WFA. ActivePerl è necessario per l'esecuzione dei comandi Perl. Se si disinstalla inavvertitamente ActivePerl dal server WFA o se l'installazione di ActivePerl è danneggiata, è possibile riparare manualmente l'installazione di ActivePerl.

# **Fasi**

- 1. Eseguire il backup del database WFA utilizzando una delle seguenti opzioni:
	- Portale Web DI WFA
	- Script PowerShell
- 2. Disinstallare WFA.
- 3. Installare la versione di WFA disinstallata.

ActivePerl viene installato durante l'installazione di WFA.

4. Ripristinare il database WFA.

### **Al termine**

È possibile esaminare il contenuto ripristinato per verificare la completezza delle funzionalità, ad esempio il funzionamento dei flussi di lavoro personalizzati.

#### **Informazioni sul copyright**

Copyright © 2024 NetApp, Inc. Tutti i diritti riservati. Stampato negli Stati Uniti d'America. Nessuna porzione di questo documento soggetta a copyright può essere riprodotta in qualsiasi formato o mezzo (grafico, elettronico o meccanico, inclusi fotocopie, registrazione, nastri o storage in un sistema elettronico) senza previo consenso scritto da parte del detentore del copyright.

Il software derivato dal materiale sottoposto a copyright di NetApp è soggetto alla seguente licenza e dichiarazione di non responsabilità:

IL PRESENTE SOFTWARE VIENE FORNITO DA NETAPP "COSÌ COM'È" E SENZA QUALSIVOGLIA TIPO DI GARANZIA IMPLICITA O ESPRESSA FRA CUI, A TITOLO ESEMPLIFICATIVO E NON ESAUSTIVO, GARANZIE IMPLICITE DI COMMERCIABILITÀ E IDONEITÀ PER UNO SCOPO SPECIFICO, CHE VENGONO DECLINATE DAL PRESENTE DOCUMENTO. NETAPP NON VERRÀ CONSIDERATA RESPONSABILE IN ALCUN CASO PER QUALSIVOGLIA DANNO DIRETTO, INDIRETTO, ACCIDENTALE, SPECIALE, ESEMPLARE E CONSEQUENZIALE (COMPRESI, A TITOLO ESEMPLIFICATIVO E NON ESAUSTIVO, PROCUREMENT O SOSTITUZIONE DI MERCI O SERVIZI, IMPOSSIBILITÀ DI UTILIZZO O PERDITA DI DATI O PROFITTI OPPURE INTERRUZIONE DELL'ATTIVITÀ AZIENDALE) CAUSATO IN QUALSIVOGLIA MODO O IN RELAZIONE A QUALUNQUE TEORIA DI RESPONSABILITÀ, SIA ESSA CONTRATTUALE, RIGOROSA O DOVUTA A INSOLVENZA (COMPRESA LA NEGLIGENZA O ALTRO) INSORTA IN QUALSIASI MODO ATTRAVERSO L'UTILIZZO DEL PRESENTE SOFTWARE ANCHE IN PRESENZA DI UN PREAVVISO CIRCA L'EVENTUALITÀ DI QUESTO TIPO DI DANNI.

NetApp si riserva il diritto di modificare in qualsiasi momento qualunque prodotto descritto nel presente documento senza fornire alcun preavviso. NetApp non si assume alcuna responsabilità circa l'utilizzo dei prodotti o materiali descritti nel presente documento, con l'eccezione di quanto concordato espressamente e per iscritto da NetApp. L'utilizzo o l'acquisto del presente prodotto non comporta il rilascio di una licenza nell'ambito di un qualche diritto di brevetto, marchio commerciale o altro diritto di proprietà intellettuale di NetApp.

Il prodotto descritto in questa guida può essere protetto da uno o più brevetti degli Stati Uniti, esteri o in attesa di approvazione.

LEGENDA PER I DIRITTI SOTTOPOSTI A LIMITAZIONE: l'utilizzo, la duplicazione o la divulgazione da parte degli enti governativi sono soggetti alle limitazioni indicate nel sottoparagrafo (b)(3) della clausola Rights in Technical Data and Computer Software del DFARS 252.227-7013 (FEB 2014) e FAR 52.227-19 (DIC 2007).

I dati contenuti nel presente documento riguardano un articolo commerciale (secondo la definizione data in FAR 2.101) e sono di proprietà di NetApp, Inc. Tutti i dati tecnici e il software NetApp forniti secondo i termini del presente Contratto sono articoli aventi natura commerciale, sviluppati con finanziamenti esclusivamente privati. Il governo statunitense ha una licenza irrevocabile limitata, non esclusiva, non trasferibile, non cedibile, mondiale, per l'utilizzo dei Dati esclusivamente in connessione con e a supporto di un contratto governativo statunitense in base al quale i Dati sono distribuiti. Con la sola esclusione di quanto indicato nel presente documento, i Dati non possono essere utilizzati, divulgati, riprodotti, modificati, visualizzati o mostrati senza la previa approvazione scritta di NetApp, Inc. I diritti di licenza del governo degli Stati Uniti per il Dipartimento della Difesa sono limitati ai diritti identificati nella clausola DFARS 252.227-7015(b) (FEB 2014).

#### **Informazioni sul marchio commerciale**

NETAPP, il logo NETAPP e i marchi elencati alla pagina<http://www.netapp.com/TM> sono marchi di NetApp, Inc. Gli altri nomi di aziende e prodotti potrebbero essere marchi dei rispettivi proprietari.